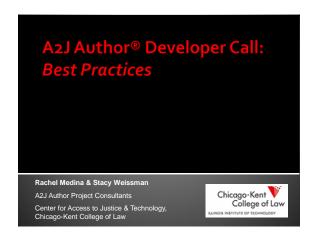

### **Presenters**

- Carol Austin, Pro Bono Law Ontario
- Bob Aubin, Northcom Associates, LLC
- Kate Bladow, Pro Bono Net
- Kristina Kirby, Illinois Legal Aid Online

### Carol Austin, Pro Bono Law Ontario

- ☐ How to Program a Hot Docs/A2J Court Form
- □ How to Introduce a Form Interview
- How to Effectively Break Down Information into Questions
- How to End an Interview

# Where do I start? | The continue of the continue of the conti

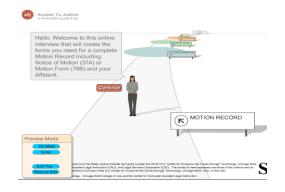

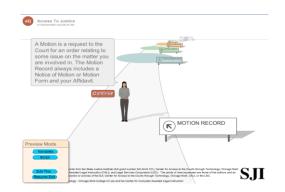

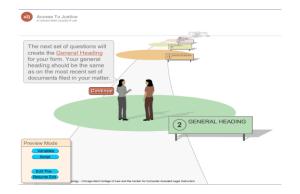

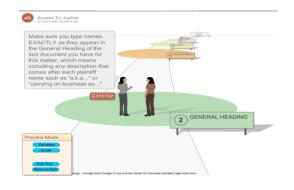

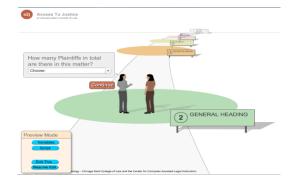

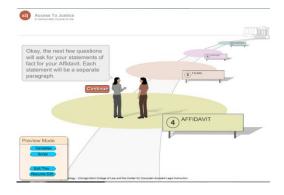

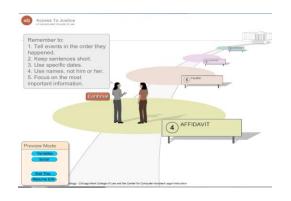

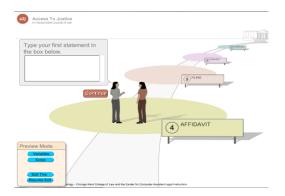

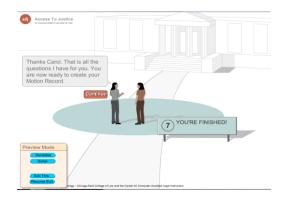

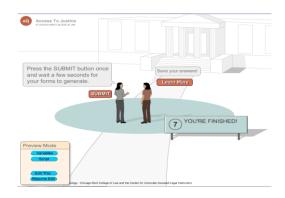

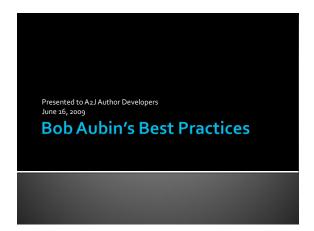

### Numbering Questions with No

Numbering Questions with ZeroesCueston 1 Text of my ratio au (13-Question 1 Text of my ratio au (13-Question 1 Text is question 5 (13-Question 1 Text is question 6 (14-Question 1 Text is question 7 (15-Question 1 Text is question 7 (15-Question 1 Text is question 1 Text is question 1 (16-Question 1 Text is question 1 (16-Question 1 Text is question 1 (16-Question 1 Text is question 1 (16-Question 1 Text is question 1 (111-Question 1 Text is question 1 (111-Question 1 Text is question 1 (111-Question 1 Text is question 1 (111-Question 1 Text is question 1 (111-Question 1 Text is question 1 (111-Question 1 Text is question 1 (111-Question 1 Text is question 1 (111-Question 1 Text is question 1 (111-Question 1 Text is question 1 (111-Question 1 Text is question 1 (111-Question 1 Text is question 1 (111-Question 1 Text is question 1 (111-Question 1 Text is question 2 (111-Question 1 Text is question 2 (111-Question 1 Text is question 2 (111-Question 1 Text is question 2 (111-Question 1 Text is question 2 (111-Question 1 Text is question 2 (111-Question 1 Text is question 2 (111-Question 1 Text is question 2 (111-Question 1 Text is question 2 (111-Question 1 Text is question 2 (111-Question 1 Text is question 1 (111-Question 1 Text is question 2 (111-Question 1 Text is question 2 (111-Question 1 Text is question 1 (111-Question 1 Text is question 2 (111-Question 1 Text is question 2 (111-Question 1

### Report Using Question Numbering with No

estion-Name 1-Step-1-(4) Question Name 10-Step-1-(13) Question-Name 11-Step-1-(14): Question-Name 13-Step-1-(16)x Question-Name 14-Step-1-(17) Question-Name: 15-Step-1-(18): Question Name 16-Step-1-(19) estion-Name 17-Step-1-(20): estion-Name 18-Step-1-(21):0 Question-Name 19-Step-1-(22) estion-Name 2-Step-1-(5) estion-Name 20-Step-1-(23) estion Name: 3-Step-1-(6):

### Numbering Questions with Zeroes

(0003-Gender Choose your gender (1901-Question 1 Teel of mr first au (1902-Question 1 Teel of mr first au (1902-Question 1 Ties is question 6 (1903-Question 1 Ties is question 6 (1904-Question 1 Ties is question 6 (1906-Question 1 Ties is question 9 (1907-Question 1 Ties is question 1 (1908-Question 1 Ties is question 1 (1908-Question 1 Ties is question 1 (1918-Question 1 Ties is question 1 (1914-Question 1 Ties is question 1 (1914-Question 1 Ties is question 1 (1915-Question 1 Ties is question 1 (1915-Question 1 Ties is question 2 (1918-Question 1 Ties is question 2 (1918-Question 1 Ties is question 2 (1918-Question 1 Ties is question 2 (1918-Question 1 Ties is question 2 (1918-Question 1 Ties is question 2 (1918-Question 1 Ties is question 2 (1918-Question 1 Ties is question 2 (1918-Question 1 Ties is question 2 (1918-Question 1 Ties is question 2 (1918-Question 1 Ties is question 2 (1918-Question 1 Ties is question 2 (1918-Question 1 Ties is question 2 (1918-Question 1 Ties 1 (1918-Question 1 Ties 1 (1918-Qu

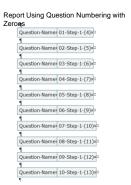

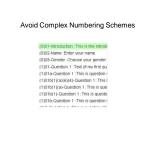

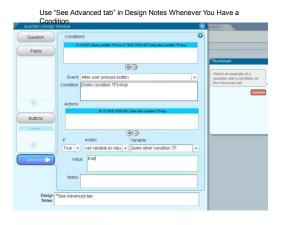

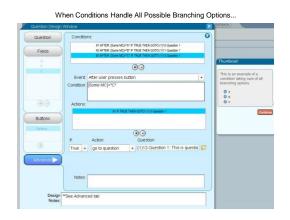

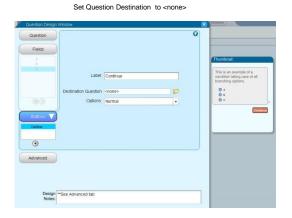

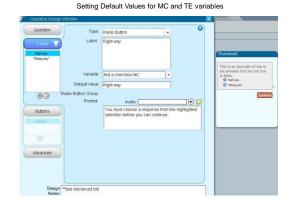

Setting Text or MC variables answers on Advanced

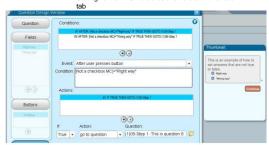

Setting Variables in A2J

For TF variables: Use true, not "true" Use false, not "false"

For all other variables, use quotation marks around

SET Some MC TO "Red" SET Some TE to "Green"

Use Default Text Judiciously

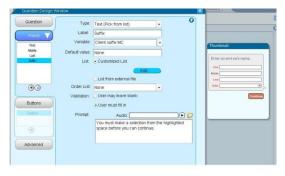

Use Default Text Judiciously

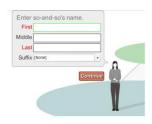

Insert Version Numbers into the Interview's Help Text

Question
Help:
amount owing is invalid must be submitted within seven
days of the filing date.
If you have been served with an Order to Show Cause,
you must appear personally at a Show Cause Hearing,
(Ver. 86 150g)

Insert Version Numbers into the Interview's Help Text

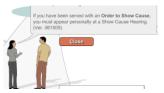

### Insert Text into Script to Help Troubleshooting

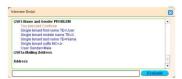

### Order for "Yes" and "No" Buttons

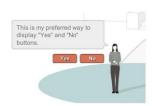

### Bottom Line: Be Consistent

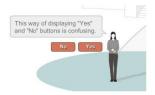

### Leave the Complex Computation to HotDocs

AFTER: hasanswered[A2] Past child address2 people TE#A2J\_OtherpeopleCount] "true IF TRUE THE SET Past child address people TE#A2J\_OtherpeopleCount TO

[A2] Past child address name: TE#A2J\_OtherpeopleCount] - " - " (A2) Past child address2 people TE#A2J\_OtherpeopleCount] - " - " (A2) Past child address2 people TE#A2J\_OtherpeopleCount] - " - " (A2) Past child address attap eople TE#A2J\_OtherpeopleCount] - " - " (A2) Past child address attap eople TE#A2J\_OtherpeopleCount] - " - " (A2) Past child address ZIP people TE#A2J\_OtherpeopleCount]

AFTER: hasanswered[A2] Past child address2 people TE#A2J\_OtherpeopleCount] - [A2] Past child address3 people TE#A2J\_OtherpeopleCount] - " - " (A2) Past child address3 people TE#A2J\_OtherpeopleCount] - " - " (A2) Past child address3 people TE#A2J\_OtherpeopleCount] - " - " (A2) Past child address3 people TE#A2J\_OtherpeopleCount] - " - " (A2) Past child address3 people TE#A2J\_OtherpeopleCount] - " - " (A2) Past child address attap eople TE#A2J\_OtherpeopleCount] - " - " (A2) Past child address attap eople TE#A2J\_OtherpeopleCount] - " -

Kate Bladow, Pro Bono Net

# Plain Language and A2J Author

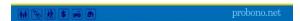

### Your Guide

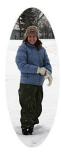

Kate Bladow NPADO Project Coordinator Pro Bono Net

# Clear, concise, and correct.

--Richard C. Wydick Professor of Law Emeritus UC Davis School of Law

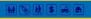

### Why bother?

- · Everyone appreciates clarity.
- · You empower your readers.
- · It saves time and money.
- · People won't dread reading your writing.

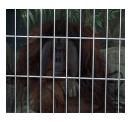

1 A S - A

### Original Paragraph

Word Count: 29; Flesch-Kincaid Grade Level: 14.44; Flesch Reading Ease Score: 43.21

Be firm but cordial in telling the landlord that locking a tenant out of the premises, without a court order, is improper and violates Montana's landlord and tenant laws.

### **Revised Paragraph**

Word Count: 24; Flesch-Kincaid Grade Level: 2.7; Flesch Reading Ease Score: 89.4

Talk to your landlord. Be firm but polite. Tell your landlord that he can't lock you out of your apartment without a court order.

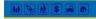

Original Paragraph
Word Count: 78; Flesch-Kincaid Grade Level: 32.53; Flesch Reading Ease Score: 0.77

You may be evicted with not less than fourteen (14) days notice if you do not comply with the terms of your rental agreement; if you do not keep your rental unit clean and safe; if you do not allow your landlord access to the rental unit; if you remove a tock without receiving permission, or, if you replace or add a lock and either don't ask for permission in writing or don't give your landlord a key.

Revised Paragraph
Word Count: 70; Flesch-Kincaid Grade Level: 5.8; Flesch Reading Ease Score: 77.8

- You can be evicted if you

   don't follow your rental agreement

   don't keep your rental unit clean and safe

   don't let your landlord into the rental unit

  - remove a lock without your landlord's permission add or replace a lock without your landlord's permission add or replace a lock, and you don't give your landlord a key
- Your landlord must give you at least 14 days notice before he evicts you.

Original Paragraph
Word Count: 55; Flesch-Kincaid Grade Level: 12.37; Flesch Reading Ease Score: 39.02

IS THE CITY REQUIRING YOU TO MOVE BECAUSE THEY ARE REDEVELOPING YOUR NEIGHBORHOOD?

If so, you may be a "displaced person" within the meaning of federal law and the City must help you relocate. "Displaced persons" include tenants, home and business owners who must move as a direct result of the City's acquisition of property.

Revised Paragraph
Word Count: 43; Flesch-Kincaid Grade Level: 8.09; Flesch Reading Ease Score: 56.24

Do you have to move because your neighborhood is being redeveloped? If you said "yes," you may be a "displaced person." Displaced persons include renters, home owners, and business owners. The law says that the City must help displaced persons move.

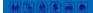

# Register

· Use active voice and direct address.

Use → You can find information about the laws here.

Instead of → Information about the laws can be found by clicking here.

· Use familiar words and phrasings.

Use → international Instead of → intercountry

Explain specialized terms.

For example 
For example 
A rental agreement is also called a "lease."
A Power of Attorney for Property lets someone else manage your money and property for you.

 Do not use foreign words, archaic and nounheavy phrasings.

Use → methods for resolving a dispute
Instead of → dispute resolution methodologies

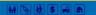

probono.net

### Reading Interest & Persistence

- · Put the title at the top.
- · Use headings.
- Organize your information.
- Answer your reader's questions.
- · Make it short.
- · Chunk the text.

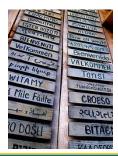

probono.ne

### Visual Accessibility

- · Use sentence case.
- Avoid text enhancers bold, italic, underline, strike-out, and reverse text.
- · Chunk your paragraphs.
- · Use headings.

### Usability

- · Test your document.
- · Test your document.
- · Test your document.

## **% # \$ = A** 

probono.net

## **%** ## **\$** ## **A** 

probono.net

### Resources

- · Plain English for Lawyers by Richard C. Wydick
- The Redbook: A Manual on Legal Style by Bryan A. Garner
- Is Plain Language Better? by Maria Midlin http://www.transcend.net/pdf/Comp\_Read.pdf
- Plain Language Works for Pro Per Litigants by Maria Midlin - http://www.transcend.net/pdf/PL\_article.pdf
- OKAPI! Readability Statistics http://www.interventioncentral.org/htmdocs/tools/okapi/okapi.php

₩ 多 秋 \$ № 6

probono.net

### Credits

These photos are from Flickr with Creative Commons license.

- •http://www.flickr.com/photos/stefg/99303072/
- •http://www.flickr.com/photos/-bast-/349497988/
- •http://www.flickr.com/photos/mshades/59990015/
- •http://www.flickr.com/photos/bludgeoner86/2136978127/
- •http://www.flickr.com/photos/butterflysha/122872445/
- •http://www.flickr.com/photos/extranoise/169187125/

probono.net

### Kristina Kirby Illinois Legal Aid Online

- ☐ A2J Author Interview Project Life Cycle
- A2J Interview Template
- GeneralTips

### A2J Author Interview Project Life Cycle

- Create Priority List and Select a Project from the Priority List Project manager, Attorney Expert
- Scope Document Created Describing: User Base, Purpose, Scenarios, Output
  - Project manager, Attorney Experts, Developer
- ☐ Form Set Finalized, Decide All Forms Necessary to Accommodate All Scenarios
  - Project manager, Attorney Experts, Clerks
- Project Assigned to Developer for Programming Project manager, Developer

### A2J Author Interview Project Life Cycle

- Work Estimate Submitted
  Developer
- Draft Project Submitted to ILAO for "Beta" Testing Developer, Project Manager, Student Testers
- Project Circulated to Practitioners for Comment, Approval Project Manager, Attorney Experts
- Approved Interview Launched on Website Project manager
- Monitoring and Updating in Response to User Feedback, Changes in Law, Form Revision
  - Project manager, Developers, Attorney Experts

# **A2J Interview Template**

- Introduction Screens Generally Explain:
  - The purpose of the interview
    - (ex: This program will help you create a petition to have your juvenile record(s) expunged.)
  - Any jurisdiction limitations
    - (this is important if your state does not have uniform forms for each county); and
  - How long the user can expect to spend going through the interview.

# **Examples:**

Welcome to Illinois Legal Aid Online's [name of document (in bold)] program.

This program will help you [description of goal]. Your documents will be ready to print after you have answered all of the questions.

[Limitations in jurisdiction: "The documents created by this program are not for use in Cook County."]

You will answer questions for [minimum time to maximum expected time].

The final document will be between [x and y pages], depending on your answers. You can use ["either Word or WordPerfect"] to open the document. You can then save the document on your computer or to a disk.

### **Ending Screens**

The ending screen generally explains that the interview is finished along with instructions on how to obtain and print the forms.

Congratulations, IYour first name TEI > undefined. You have finished this program. Your focuments/forms/etlers] is now ready for printing. If you need to change an answer to a question, use the drop-down mean titled "My Progress" at the top of the screen to go directly to a question.

Once you are sure all of your answers are correct, click "Continue" for further instructions.

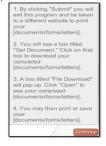

# **General Tips:**

### Organization-

- ☐ Things to include at the beginning of the interview:
  - Qualifying questions
  - Indicate information needed to complete the interview

GOAL: SAVE THE USER'S TIME!

### **General Tips:**

- Required Fields
- If there are restrictions on who can use the form, be sure you require answers to the relevant fields
- Strive for a 6th grade reading level
  - Use short sentences
  - Use simple words
  - Try not to use legal terms
    - ("the person suing you" vs. "plaintiff")
    - If it is not possible to avoid the use of a legal term, use a "learn more" or "pop-up" feature in A2J Author to define the term.

### **General Tips:**

- Do NOT attempt to collect multiple pieces of information in one question dialog.
  - Seeing several questions with several blank fields at one time is more intimidating than seeing one question and one blank at a time.
- Try to put yourself in the shoes of the user
  - what extra information do they need to complete the interview that can be accessed easily on the Internet.
    - For instance, use the "learn more" feature to provide links to the US Postal Service's website to look up zip codes

### **General Tips:**

- Have an expert and lay person comment on the finished interview
  - It is import to make sure both the statements in the interview and the resulting forms are legally accurate.
- In addition, it is equally import to make sure that a lay person under stands all the questions being asked in the interview.

# Trainings/Events Calendar 2009

- Jan-March
  - ☐ TIG: <u>Intro to Document Assembly (Joint session with PBN)</u> and <u>National HotDocs/A2J Training</u>
    - $slides\ available\ at\ \underline{http://tig.lsc.gov/tigconferencepresentations.php}\ and\ \underline{http://www.azjauthor.org/drupal/?q=node/310}$
  - Quarterly New User Training Overview of Document Assembly and Features in A2 J Author –
    - Recording available at <a href="http://www.azjauthor.org/drupal/?q=node/31e">http://www.azjauthor.org/drupal/?q=node/31e</a>
  - Quarterly Advanced Training Part I Re Field Types, Variable Types and Drop-Down Lists & Part II Re Overview of Repeat Dialogs –
    - Recordings available at <a href="http://www.azjauthor.org/drupal/?q=node/310">http://www.azjauthor.org/drupal/?q=node/310</a>

### Trainings/Events Calendar 2009

- April-June
  - ☐ EJC: Not Just a Pretty Interface: A2J Author® is Changing How We Achieve Justice Through Technology\_ --
    - Slides available at <a href="http://www.a2jauthor.org/drupal/?q=node/310">http://www.a2jauthor.org/drupal/?q=node/310</a>
    - ☐ A2J Guided Interview available at
    - http://www.azjauthor.org/viewer/shared/AzJViewer.php?interviewID=200 -05-30-17-27-57
  - Innovative Uses of A2J Author April 8, 2009
    - Recording available at
    - http://www.azjauthor.org/drupal/?q=system/files&file=2009-04-08\_12\_09\_DOC130\_InnovativeUsesofA2JAuthor.wmv
  - □ Multimedia Forum Video, Graphics & Audio June 26, 2009
  - 3.0 Release Trainings (2 New User / 2 Advanced)

# Trainings/Events Calendar 2009

- July-September
  - New UserTraining July 22, 2009
  - Advanced Training: Repeat Dialogs, Advanced Functions, and Nested Loops September 16, 2009
- Live Session National HotDocs/A2J Training Fall 2009
- Court Technology Conference
- October-December
  - New User Training October 28, 2009
  - Advanced Training (Topics TBA) December 16, 2009
  - NLADA?

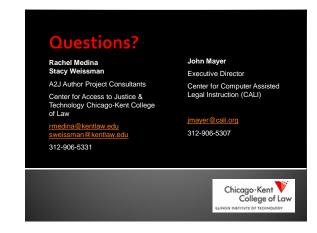